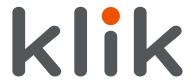

## Model: KCMPH2DL

USB-C Dual HDMI Multiport Adapter for Windows, macOS & ChromeOS

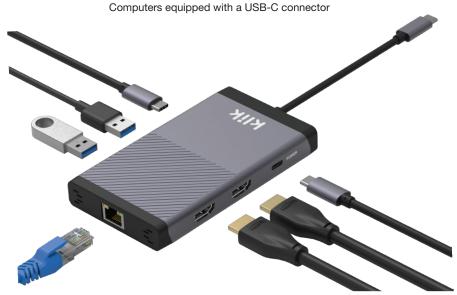

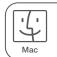

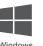

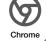

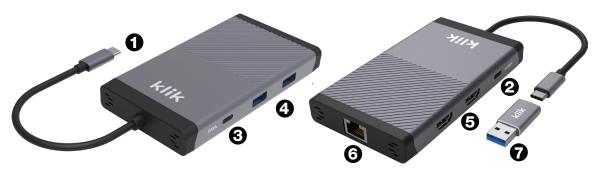

|   | Port                        | Description                                                                                                    |
|---|-----------------------------|----------------------------------------------------------------------------------------------------|
| 0 | USB-C Male                  | Connect this USB-C cable to a USB-C port on your computer                                                                                                    |
| 2 | USB-C<br>Power Port         | Connect your Laptop's USB-C power supply to this port to supply up to 100W of power pass through to your laptop                                                                                          |
| 8 | USB-C 3.1<br>Data Port      | Connect a USB-C device including flash drives, a web cam or external storage devices to this high speed USB-C 3.1 port at speeds up to 5Gbps                                                             |
| 4 | 2 x USB-A 3.0<br>Data Ports | Connect USB-A devices including keyboard/mouse, flash drives, a web cam, a printer or external storage devices to these high speed USB-A 3.0 ports at speeds up to 5Gbps                                 |
| 6 | 2 x HDMI Ports              | Connect your external monitors to either port for full HD 1920 x 1080 @60Hz                                                                                                    |
| 0 | RJ45 Gigabit<br>LAN         | Connect to a wired Gigabit network with an Ethernet cable. The Green LED will illuminate to show a connection has been made with the network, a Yellow LED illuminates to show there is network activity |
| 7 | USB-C to A<br>Adapter       | Connect older laptops without USB-C to a USB-A port (must be 5Gbps USB 3.0 port)  Note that power pass though is not supported if using a computer's USB-A port                                          |

## Operation

It is recommended to use the USB-C multiport adapter with your computer's power supply connected to the USB-C Power Port. This will provide power to the multiport adapter while also providing power to charge your computer.

Connect the multiport adapter to your computer by plugging the USB-C male cable into a USB-C port on your computer. Connect your computer's power supply to the USB-C Power Port. This adapter supports up to 100W of power pass through. For older laptops without a USB-C port use the included USB-C to USB-A adapter into a USB-A port (must be 5Gbps USB 3.0) Please note that power pass through is not supported if using a computer's USB-A port.

Connect 1 or 2 external monitors to the HDMI ports. This multiport adapter uses DisplayLink technology for universal monitor support for macOS. Windows and ChromeOS. Windows and ChromeOS have DisplayLink drivers built-in and the monitors should automatically start working after a short time, macOS users, please follow the "DisplayLink Drivers for macOS" section below to install the drivers.

Maximum resolution supported is 1920 x 1080 @60Hz. You can run dual monitors in mirror or extended mode.

Connect your USB-A and USB-C devices to the USB-A and USB-C data ports such as keyboard/mouse, USB flash drives, external storage devices, webcams or other USB peripherals. The maximum data transfer rate is 5Gbps.

You can also use the USB-A and USB-C ports to charge your phone or other devices. The maximum power output of each USB port is 5V/1.5A (7.5W). The maximum total output of all USB ports is 13.5W shared. To charge a phone or large external storage device that consumes a large amount of power, the laptop's power supply must be connected to the multiport adapter.

Connect an Ethernet network cable to the RJ45 Gigabit LAN port. This will connect your computer to a wired Ethernet network. The green LED indicates connection to a network. The vellow LED indicates network activity.

## DisplayLink Drivers for macOS

This multiport adapter requires the host computer to have DisplayLink drivers installed to support external monitors. Windows and ChromeOS support DisplayLink natively and don't need additional drivers installed to run external monitors.

macOS users will need to install DisplayLink drivers to run external monitors. DisplayLink drivers are available for MacOS X 10.8 onwards. For optimum performance it is recommended to download and install the latest version of DisplayLink Manager (includes DisplayLink drivers) with support for macOS Catalina 10.15 onwards.

- 1. Visit www.synaptics.com/products/displaylink-graphics and select macOS from the Latest DisplayLink Drivers list
- 2. Download the latest version of "DisplayLink Manager"
- 3. After clicking "Download" and accepting the License double click the downloaded file and run the DisplayLink Installer Wizard
- 4. Follow the on screen instructions to complete the installation
- 5. Make sure your external monitors are connected to the multiport adapter via a HDMI cable
- 6. From the Notification Center (normally top right on your Mac) start the DisplayLink Manager for the first time by clicking this The DisplayLink Manager can also be found in the Applications folder icon
- 7. When you run the DisplayLink manager for the first time this box will display. This a necessary function of DisplayLink however no data is permanently recorded or exported. To proceed click "Open System Preferences"

"DisplayLink Manager" would like to record this computer's screen. Grant access to this application in Security & Privacy preferences, located in System Preferences. ? Open System Preferences

Screen Recording

Denv

8. If the lock in the bottom left corner of the "Security & Privacy" window is locked, then click to unlock it and ensure that you check the box next to the DisplayLink Manager to enable Screen recording

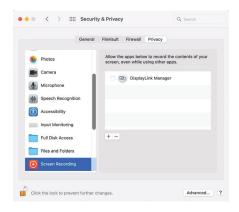

9. When this message appears, click the "Quit & Reopen" button and your external monitors should start working

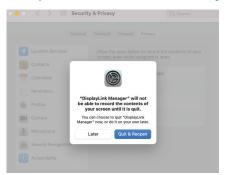

10. To make DisplayLink run automatically, open the DisplayLink Manager app from the Notification Centre or Application folder and check the "Automatic startup" box

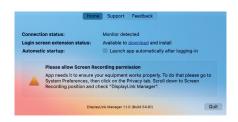

## **Specifications**

- Connect two monitors, a keyboard & mouse, Gigabit LAN, USB storage devices & other USB devices all via a single USB-C connection
- DisplayLink technology supports dual monitors in mirror or extended desktop mode for macOS, Windows and ChromeOS, including MacBooks with M1, M2 or Intel chips
- Supports dual monitors at full HD 1920 x 1080 @60Hz
- 2 x HDMI monitor ports
- 1 x RJ45 Gigabit LAN Port
- 2 x USB-A 3.0 data ports (5Gbps)
- 1 x USB-C 3.1 data port (5Gbps)
- 1 x USB-C female port for up to 100W of power pass through
- 1 x USB-C male to connect to host computer
- 1 x USB-C to USB-A Adapter
- Dimensions: 122 x 68 x 17mm
- Weight: 110g (116g if using USB-C to USB-A Adapter)

USB-C is a trademark of USB Implementers Forum. HDMI is a registered trademark of HDMI Licensing LLC in the United States and other countries. Windows is a registered trademark of Microsoft Corporation in the United States and other countries. Mac, MacBook and macOS are trademarks of Apple Inc. registered in the U.S. and other countries. Chromebook and ChromeOS are trademarks of Google Inc.

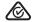

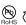

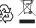

Made in China